# **1080/60p 記録について**

最高画質<sup>※</sup>で記録できる 1080/60p (1920×1080/60 プログレッシブ) 記録 モードです。1080/60p 記録したシーンは、本機または HD Writer AE 2.1 で 保存や再生が可能です。(※本機においての最高画質を意味します)

● 1080/60p 記録したシーンは、1080/60p 画質でディスクにコピーすることはできません。 AVCHD 画質に変換してコピーされます。

本機で 1080/60p 記録したシーンを再生できる当社製テレビやブルーレイディスク レコーダーなどの最新情報は、下記サポートサイトでご確認ください。(2010 年 2 月現在)

http://panasonic.jp/support/video/connect/

- HDMI に対応した当社製テレビと本機を HDMI ミニケーブル(別売)で接続すると、 1080/60p 記録したシーンを以下の画質で再生できます。
	- 1080/60p に対応したテレビでは、1080/60p 画質で再生できます
	- 1080/60p に対応していないテレビでは、AVCHD 画質で再生できます
- ≥ 1080/60p に対応していない機器では、1080/60p 記録したシーンは表示されません。
- ≥ 1080/60p に対応した当社製ブルーレイディスクレコーダーやブルーレイディスクプレーヤー の操作説明については、右記と裏面をお読みください。

### ■ Mac をお使いの場合

- ≥ iMovie '09は1080/60p に対応していないため、1080/60p記録したシーンを取り込むことはで きません。
- ≥ 通常のシーンをiMovie '09に取り込む場合は、本機とMacを付属のUSB接続ケーブルでつないでお使いください。SD カードを直接 Mac に接続した場合は、iMovie '09 で通常のシーンを認識できな い場合があります。

# 1080/60p に対応した当社製ブルーレイディスクレコーダーや ブルーレイディスクプレーヤーの操作説明

1080/60p に対応した当社製ブルーレイディスクレコーダーやブルーレイディスクプレーヤー は以下になります。(2010 年 2 月現在)

- ≥ ブルーレイディスクレコーダー: DMR-BWT3000/DMR-BWT2000/DMR-BWT1000/ DMR-BW880/DMR-BW780/DMR-BW680
- ≥ ブルーレイディスクプレーヤー: DMP-BDT900
- ブルーレイディスクレコーダーやブルーレイディス クプレーヤーの操作は、リモコンでの操作説明となります。

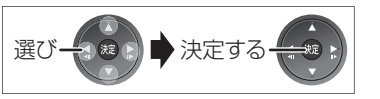

# ■ 1080/60p 記録したシーンを再生するには

DMR-BW880 DMR-BWT3000 DMR-BWT2000 DMR-BWT1000 DMR-BW780 DMR-BW680

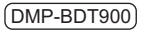

● 1080/60p 記録した SD カードを直接入れて再生する ● 内蔵メモリーに 1080/60p 記録した場合は、本機で SD カードに コピーしてから再生してください。

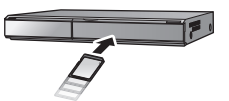

#### DMR-BWT3000 DMR-BWT2000 DMR-BWT1000 DMR-BW880 DMR-BW780 DMR-BW680

- 1) SD カードを直接入れる
- 2)「撮影ビデオ(AVCHD)」を選び、[決定]を押す
- 3)「撮影ビデオを見る」を選び、[決定]を押す
- 4)  $\frac{1080}{600}$ が表示されたタイトルを選び、[決定] を押す

### DMP-BDT900

- 1) SD カードを直接入れる
- 2)「撮影ビデオ(AVCHD)」を選び、[決定]を押す
- 3) [889] が表示されたタイトルを選び、[決定]を押す

### お知らせ

- DR モード以外の録画モードで録画中は、1080/60p のシーンは再生できません。<sup>※</sup>
- 「1080/60p」の表示がある番組では、早見再生 (1.3 倍速) はできません。
- ※ DMR-BWT3000/DMR-BWT2000/DMR-BWT1000/DMR-BW880/DMR-BW780/ DMR-BW680 のみ

# 1080/60p に対応した当社製ブルーレイディスクレコーダーやブルーレイディスクプレーヤーの操作説明(つづき)

### ■ 1080/60p 記録したシーンをダビングするには

#### DMR-BWT3000 DMR-BWT2000 DMR-BWT1000 DMR-BW880 DMR-BW780 DMR-BW680

● 1080/60p 記録で撮影したシーンはブルーレイディスクレコーダーの HDD にのみダビング することができます。

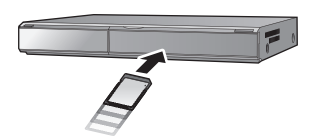

● 手順2以降はブルーレイディスクレコー

3)「撮影ビデオ(AVCHD)を取込」を

1)SD カードを直接入れる

選び、[決定]を押す

ダーでの操作となります。2)「撮影ビデオ(AVCHD)」を選び、[決定]を押す

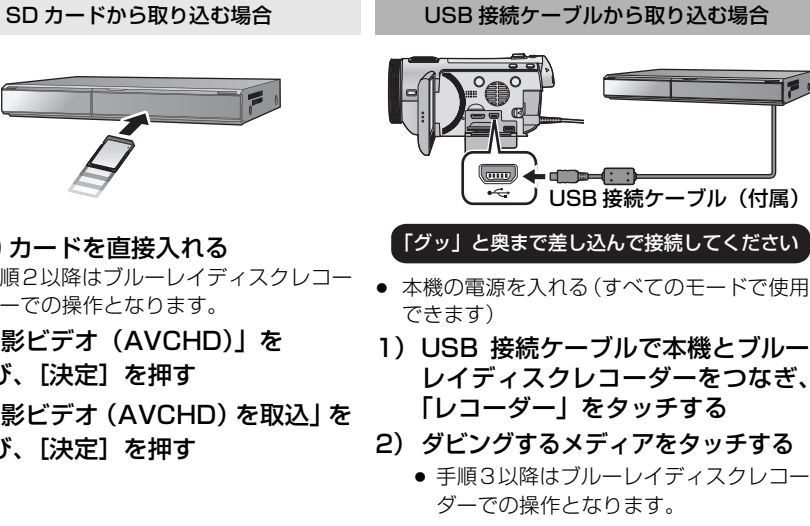

3)「撮影ビデオ (AVCHD) 取込」を 選び、[決定]を押す

### ● 手順 4 以降はブルーレイディスクレコーダーでの共通操作となります。

- 4)「HDD へ取込」を選び、[決定]を押す
- 5) | ? 約が表示されたタイトルを選び、[青]を押す
	- ▼■ が表示されます。操作を繰り返します。
	- 選択を取り消すにはタイトルを選び、[青] を押してください。
- 6)すべてを選んだあと、[決定]を押す
- 7)「ダビング開始」を選び、[決定]を押す
	- HDD にダビングした 1080/60p 記録のシーンは、1080/60p 画質で再生することができます。

# ∫ ダビングした 1080/60p のシーンについて

### DMR-BWT3000 DMR-BWT2000 DMR-BWT1000 DMR-BW880 DMR-BW780 DMR-BW680

- ≥ ダビングした 1080/60p のシーンは、1 つの番組として取り扱われます。
- ≥ 1080/60p の番組をディスクにダビングする場合、撮影時の日付や時刻情報は記録されません。
- ダビング先のディスクにかかわらず、1 倍速ダビングになり、プログレッシブでは記録できません。
- |1080|の表示がある番組同士のみ、「番組結合」できます。
- ≥ 番組録画中やダビング中に、1080/60p の番組は再生 / 編集できません。
- スロー再生時に、なめらかに再生できない場合があります。

# ■ 1080/60p に対応していない機種で再生するには

1080/60p 記録したシーンを AVCHD 画質または標準画質に変換コピーしてから 再生してください。

- 1080/60p 画質で再生することはできません。
- 1080/60p に対応していない機種では 1080/60p 記録したシーンは表示されません。 表示されない場合でも SD カードに 1080/60p 記録したシーンはありますので、 誤ってフォーマットしないでください。

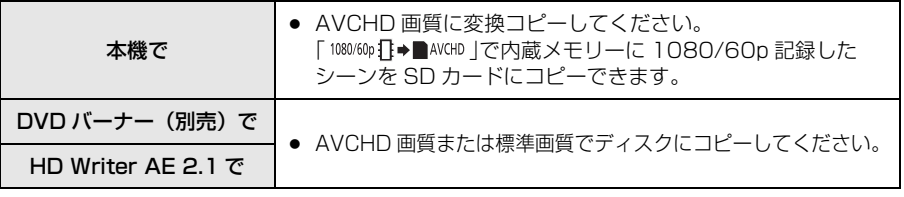

≥ 詳しい操作説明については、本機または HD Writer AE 2.1 の取扱説明書をお読みください。